## Handleiding: Dahua P2P

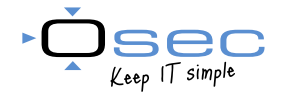

*Altijd en snel toegang tot een Dahua recorder. Geen ingewikkeld netwerk instellingen*

- 1. Verbind de Dahua recorder met het internet
- 2. Open het hoofdmenu, ga naar de netwerk instellingen en kies de functie P2P
- 3. Vink de optie enable/inschakelen aan. De status zal veranderen in connected.

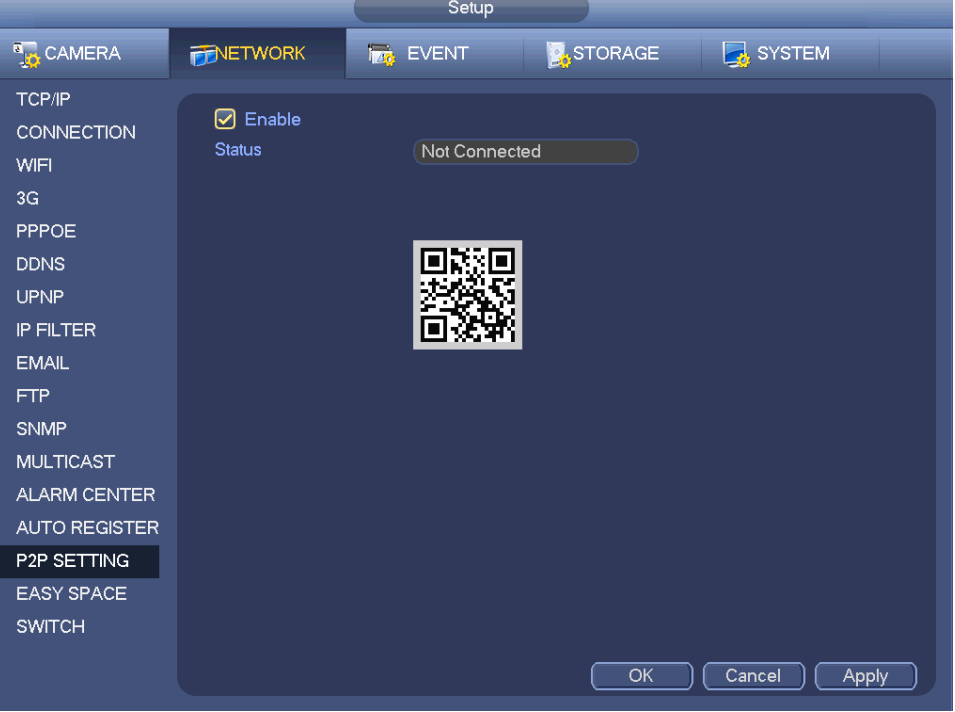

4. Open de DMSS app en ga naar de optie Apparaat beheer

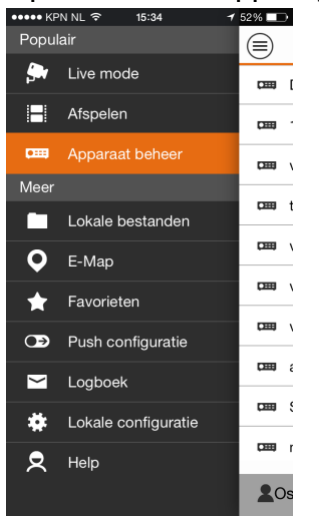

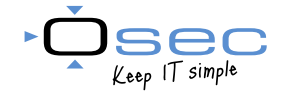

5. Druk op de  $\bigcup$  en vervolgens op "Scan QR code"

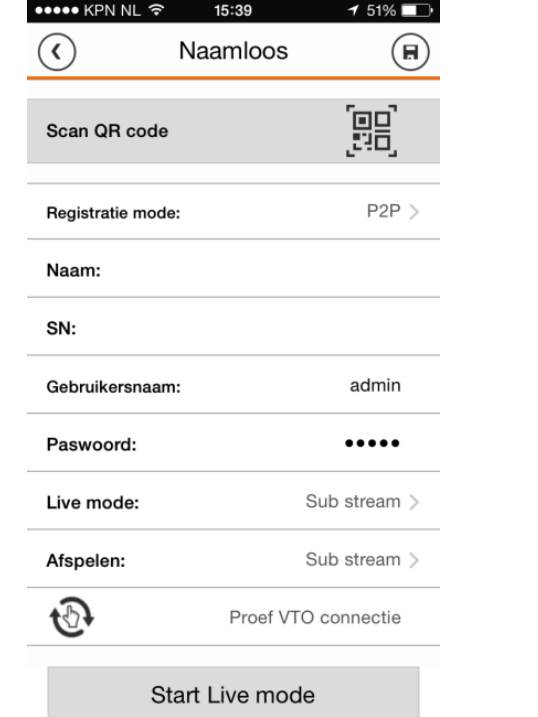

- 6. Scan de QR code op het lokale scherm, voer de juiste inlog gegevens in en bewaar de instellingen.
- 7. Start de live mode. De DMSS app is nu verbonden met de Dahua recorder

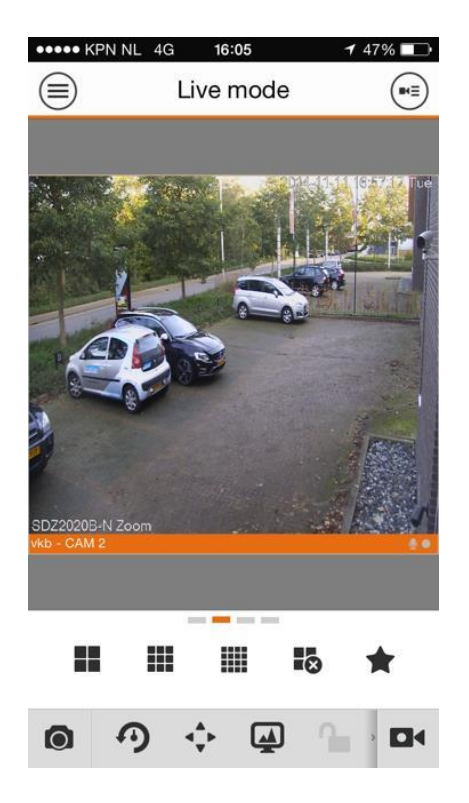